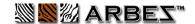

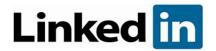

## **Job Seeker Settings**

Your privacy settings are REALLY important. For instance, if you have your visibility set to "anonymous," nobody will ever see you out there and everything you do out there is a waste of time. Here's a checklist of the most important things to set up for a successful job search. This checklist tells you which settings you need to go and review ... not where to find them or how to do it. There's a reason for this: LinkedIn is constantly changing things! The best way to find out HOW to do these things is this: LinkedIn help. That will give you access to the latest links & directions at any time.

ADVICE: Turn on maximum visibility, make it easy for people to connect with you and make sure they can see your full profile. Unless you have a safety issue (a stalker or someone else harassing you at the moment), then you need to be easy to see and easy to find.

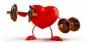

## Job Seeker Settings on LinkedIn

| ☐ Update your privacy settings. Most important: |                                                                 |                                                                         |
|-------------------------------------------------|-----------------------------------------------------------------|-------------------------------------------------------------------------|
|                                                 |                                                                 | Sign in & security. Make sure your email address is your personal email |
|                                                 |                                                                 | address. Otherwise, when you leave or lose your job and they cancel     |
|                                                 |                                                                 | your email address, you might get locked out of LinkedIn!               |
|                                                 |                                                                 | Visibility of your profile: Let people see your FULL PROFILE            |
|                                                 |                                                                 | Custom URL – Change to your name                                        |
|                                                 | l Change Visibility of your LinkedIn Activity - Most important: |                                                                         |
|                                                 |                                                                 | Your name & headline- YES                                               |
|                                                 |                                                                 | Share job changes – Turn off until AFTER you have finished editing      |
|                                                 |                                                                 | Share job changes – Turn BACCK ON after finished editing                |
|                                                 |                                                                 |                                                                         |

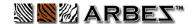

| Edit job preferences                                                               |  |  |
|------------------------------------------------------------------------------------|--|--|
| ☐ Job titles                                                                       |  |  |
| Job locations                                                                      |  |  |
| ☐ Start date                                                                       |  |  |
| ☐ Job types                                                                        |  |  |
| Choose who sees you're open. NOTE: I do NOT recommend putting                      |  |  |
| the green #OpenToWork circle on your LinkedIn profile unless you                   |  |  |
| are a freelancer / contractor. To keep this message only visible to                |  |  |
| recruiters, click this choice: "Share with recruiters only," NOT the               |  |  |
| "Share with all LinkedIn members"                                                  |  |  |
| <b>Set up job alerts</b> to make sure you're the first to know about new jobs      |  |  |
| posted the minute they come out.                                                   |  |  |
| ☐ Type of jobs: After you complete a search for a type of job. You can set         |  |  |
| up a job alert based on that search criteria.                                      |  |  |
| By company: Create job alerts for your favorite companies.                         |  |  |
| <b>Skills assessment</b> – I rarely recommend this. Very few recruiters search for |  |  |
| this, and so I think it is a waste of your time.                                   |  |  |
| Job Application settings – Manage your resumes. I recommend uploading              |  |  |
| your resume for easy-apply, but I do not recommend attaching your resume           |  |  |
| to your profile for everyone to see. As discussed, you will need to tailor your    |  |  |
| resume to various positions, so you don't want people grabbing the wrong           |  |  |
| resume for a position.                                                             |  |  |
| Follow your favorite companies                                                     |  |  |
| Follow your favorite industry leaders                                              |  |  |